## **CLICK LESS, DO MORE**

Keyboard Shortcuts in Microsoft Teams

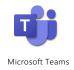

| Windows Sh                 | ortcuts                                                                 | Actions                                                 | Actions                                                                          |                                  |               | Mac Shortcuts                                                   |                                                 |  |
|----------------------------|-------------------------------------------------------------------------|---------------------------------------------------------|----------------------------------------------------------------------------------|----------------------------------|---------------|-----------------------------------------------------------------|-------------------------------------------------|--|
| CTRL + SHIFT +             | ·M                                                                      | -                                                       | Mute / unmute<br>without hunting for<br>your cursor.                             |                                  | 策 + SHIFT + M |                                                                 |                                                 |  |
| CTRL + SHIFT +             | • 0                                                                     | on / off eve                                            | Turn your <b>camera</b><br><b>on / off</b> even if you're<br>already presenting. |                                  | 策 + SHIFT + O |                                                                 |                                                 |  |
| CTRL + G                   |                                                                         | from your se                                            | Find a Team or Channel<br>from your search bar—<br>no scrolling required.        |                                  | 策 + G         |                                                                 |                                                 |  |
| CTRL + SHIFT +             | ·Y                                                                      | your meeting                                            | Admit someone to your meeting without skipping a beat.                           |                                  | 策 + SHIFT + Y |                                                                 |                                                 |  |
| CTRL + N                   |                                                                         |                                                         | Kick off a <b>new chat</b><br>just like that.                                    |                                  | 策 + N         |                                                                 |                                                 |  |
|                            | Find a recent<br>document /<br>application<br>from the last<br>30 days. | Launch the File<br>Explorer to find<br>your stuff fast. | Screen capture<br>in an instant.                                                 | Pull up the<br><b>Access Cen</b> | ter.          | <b>Control your pc</b><br><b>with your voice</b><br>hands free. | Launch the <b>magnifier</b> for the fine print. |  |
| Bonus Windows<br>Shortcuts | 🕂 + ТАВ                                                                 | 📲 + E                                                   | + SHIFT + S                                                                      | 📲 + U                            |               | + CTRL + S                                                      | <b>*</b> + +                                    |  |